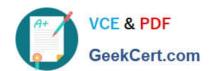

# **AZ-600**<sup>Q&As</sup>

Configuring and Operating a Hybrid Cloud with Microsoft Azure Stack
Hub

# Pass Microsoft AZ-600 Exam with 100% Guarantee

Free Download Real Questions & Answers **PDF** and **VCE** file from:

https://www.geekcert.com/az-600.html

100% Passing Guarantee 100% Money Back Assurance

Following Questions and Answers are all new published by Microsoft
Official Exam Center

- Instant Download After Purchase
- 100% Money Back Guarantee
- 365 Days Free Update
- 800,000+ Satisfied Customers

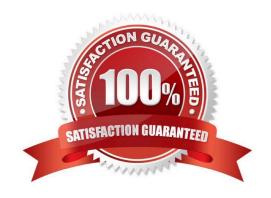

# https://www.geekcert.com/az-600.html 2024 Latest geekcert AZ-600 PDF and VCE dumps Download

# **QUESTION 1**

# DRAG DROP

You have an Azure Stack Hub integrated system that is disconnected from the Internet.

You need to make a new image available in Azure Stack Hub Marketplace in the disconnected environment.

From a computer that has Internet access, you download all the required tools.

Which four actions should you perform in sequence next? To answer, move the appropriate actions from the list of actions to the answer area and arrange them in the correct order.

Select and Place:

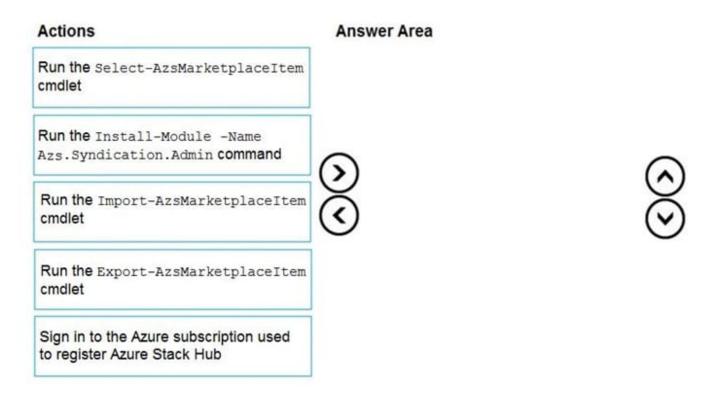

Correct Answer:

2024 Latest geekcert AZ-600 PDF and VCE dumps Download

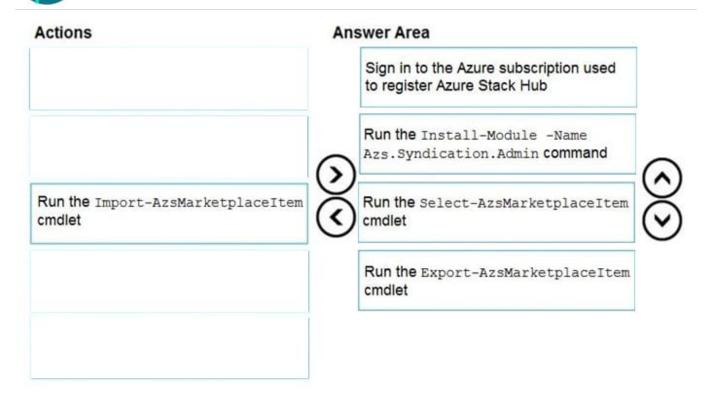

Reference: https://docs.microsoft.com/en-us/azure-stack/operator/azure-stack-download-azure-marketplace-item?view=azs-2008andtabs=az1%2Caz2andpivots=state-disconnected

### **QUESTION 2**

You have an Azure Stack Hub integrated system.

You need to add GPUs to the integrated system. The solution must minimize downtime of the existing Azure Stack Hub workloads.

Which PowerShell cmdlet should you run first?

- A. Scop-AzureScack
- B. Resec-DacacencerIncegrationConfiguration
- C. Rescarc-AzsInfrascruccureRoleInscance
- D. Disable-AzsScaleUnitNode

Correct Answer: A

Note: Upgrade GPUs or add to an existing node

The following section provides a high-level overview of the process to add a GPU.

The entire scale unit must be shut down, as a rolling GPU upgrade isn\\'t supported. Stop Azure Stack Hub using the steps documented in the Start and stop Azure Stack Hub article.

Add or upgrade the memory on each physical computer using your hardware manufacturer\\'s documentation.

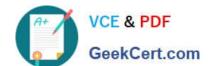

2024 Latest geekcert AZ-600 PDF and VCE dumps Download

Start Azure Stack Hub using the steps in Start and stop Azure Stack Hub.

Note: Stop Azure Stack Hub

Stop or shut down Azure Stack Hub with the following steps:

1.

Prepare all workloads running on your Azure Stack Hub environment\\'s tenant resources for the upcoming shutdown.

2.

Open a privileged endpoint session (PEP) from a machine with network access to the Azure Stack Hub ERCS VMs. For instructions, see Using the privileged endpoint in Azure Stack Hub.

3.

From the PEP, run:

Stop-AzureStack

Wait for all physical Azure Stack Hub nodes to power off.

Note

You can verify the power status of a physical node by following the instructions from the original equipment manufacturer (OEM) who supplied your Azure Stack Hub hardware.

4.

(Optional) If the stop operation times out, you can monitor its progress using the following PowerShell cmdlet: Get-ActionStatus Stop-AzureStack Reference: https://learn.microsoft.com/en-us/azure-stack/operator/manage-gpu-capacity https://learn.microsoft.com/en-us/azure-stack/operator/azure-stack-start-and-stop

### **QUESTION 3**

### DRAG DROP

You have an Azure Stack Hub integrated system that uses an Azure Active Directory (Azure AD) identity provider.

You have a group named AppGroup1.

You need to provide an application with the ability to access Azure Stack Hub resources by using AppGroup1.

Which four actions should you perform in sequence? To answer, move the appropriate actions from the list of actions to the answer area and arrange them in the correct order.

Select and Place:

# https://www.geekcert.com/az-600.html 2024 Latest geekcert AZ-600 PDF and VCE dumps Download

# Actions Sign in to the Azure portal Connect to the administrator portal Add a certificate to an Azure key vault Create an app registration Generate a client secret Create a managed identify Add the app to a group

# Correct Answer:

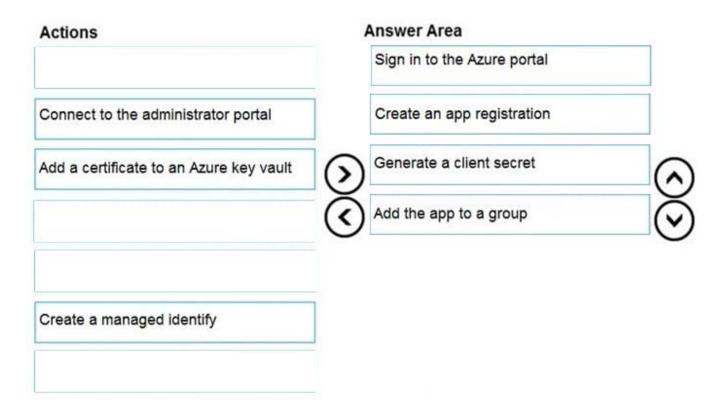

Reference: https://docs.microsoft.com/en-us/azure-stack/operator/azure-stack-create-service-principals?view=azs-2008andtabs=az1%2Caz2andpivots=state-connected

# 2024 Latest geekcert AZ-600 PDF and VCE dumps Download

### **QUESTION 4**

# **HOTSPOT**

You are troubleshooting the chargeback issues of the dev1 region.

You need to query the usage for each tenant subscription.

What should you do? To answer, select the appropriate options in the answer area.

NOTE: Each correct selection is worth one point.

Hot Area:

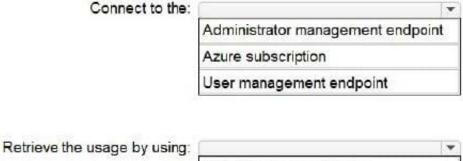

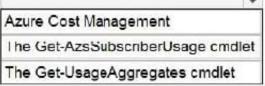

Correct Answer:

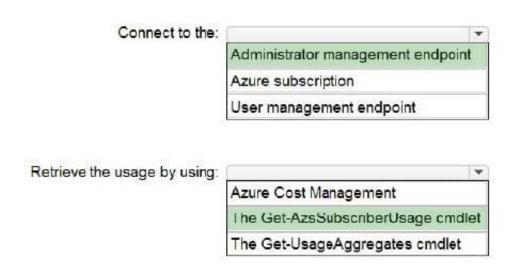

Box 1: Administrator management endpoint

Note: The developers report high chargeback costs for the dev1 region.

# VCE & PDF GeekCert.com

# https://www.geekcert.com/az-600.html

2024 Latest geekcert AZ-600 PDF and VCE dumps Download

Two integrated systems that are dedicated to application development and have the following configurations:

The integrated systems are disconnected from the Internet. The workloads in the user subscriptions have Internet access.

One integrated system has a region name of dev1, and the other has a region name of dev2.

Both regions are used only by developers at Northwind Traders.

The request gets consumption details for the requested subscriptions and for the requested time frame. There is no request body.

This usage API is a provider API, so the caller must be assigned an Owner, Contributor, or Reader role in the provider\\'s subscription.

Method, Request URI

**GET** 

https://{armendpoint}/subscriptions/{subId}/providers/Microsoft.Commerce.Admin/subscriberUsageAggregates?reported StartTime={reportedStartTime}andreportedEndTime={reportedEndTime}andaggregationGranularity}

andsubscriberId={sub1.1}andapi-version=201506-01-previewandcontinua

Arguments

\*

armendpoint

Azure Resource Manager endpoint of your Azure Stack Hub environment. The Azure Stack Hub convention is that the name of the Azure Resource Manager endpoint is in the format https://adminmanagement.{domain-name}. For example,

for the Azure Stack Development

Kit (ASDK), if the domain name is local.azurestack.external, then the Resource Manager endpoint is https://adminmanagement.local.azurestack.external.

subId

Subscription ID of the user who makes the call.

Etc.

Box 2: Get-AzsSubscriberUsage

Retrieve usage information

PowerShell

To generate the usage data, you should have resources that are running and actively using the system; for example, an active virtual machine (VM), or a storage account containing some data. If you\\'re not sure whether you have any

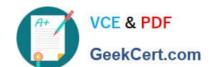

2024 Latest geekcert AZ-600 PDF and VCE dumps Download

resources running in the Azure Stack Hub Marketplace, deploy a VM, and verify the VM monitoring blade to make sure it\\'s running. Use the following PowerShell cmdlets to view the usage data:

Install PowerShell for Azure Stack Hub.

Configure the Azure Stack Hub user or the Azure Stack Hub operator PowerShell environment.

To retrieve the usage data, call the Get-AzsSubscriberUsage PowerShell cmdlet:

Get-AzsSubscriberUsage -ReportedStartTime "2017-09-06T00:00:00Z"

# **QUESTION 5**

# **HOTSPOT**

Your company is a Cloud Solution Provider (CSP) named contoso.com.

The company has an Azure Stack Hub integrated system enabled for multitenancy.

You plan to add a new customer. For the customer, you already created an Azure user subscription that uses an Azure AD tenant named the fabrikam.com.

You collect the following information:

Customer subscription ID: Q7daa8e5-f301-4\$65-99c3-dUae36620df

Registration subscription IB 52949927-abbe-4bb0-ae2a-dfe8f9636899

Registration resource group name: AzureStack

Registration name: AzureStack-id9de6l0-9Oc4-48ff-b455-d6ad9eb1b7a4

Vou need to ensure that the fabrAam.com user subscription is billed separately from other user subscriptions. How should you complete the powerShell script? To answer select the appropriate options in the answer area.

NOTE: Each correct selection is worth one point.

Hot Area:

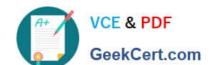

2024 Latest geekcert AZ-600 PDF and VCE dumps Download

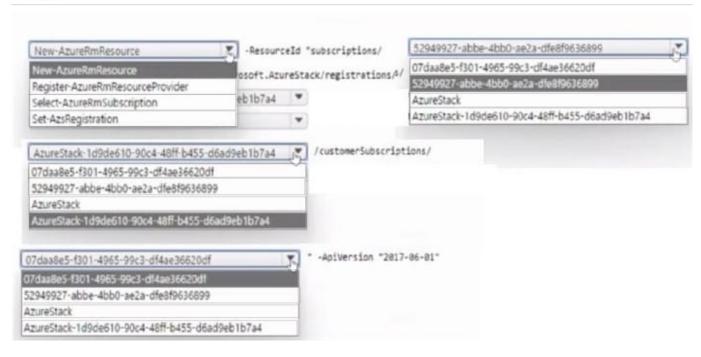

### Correct Answer:

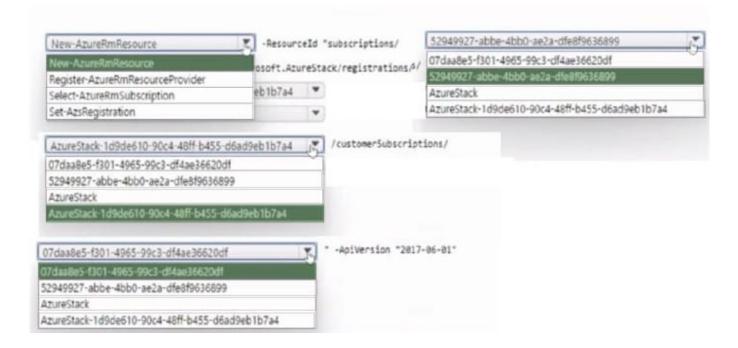

**AZ-600 Practice Test** 

AZ-600 Study Guide

AZ-600 Braindumps